## TeraStation内蔵のハードディスクが故障すると

## ハードディスクの交換手順例

# ハードディスク交換手順 ハードディスク交換手順

TeraStation内蔵のハードディスクが故障すると、ERRORランプが赤色に点灯します。

TeraStationの前面カバーをあけて、ステータスランプが赤色に点滅または点灯(または橙色点滅)しているハードディスクが 故障しています。ステータスランプが赤色に点灯したハードディスクは、エラーが発生し自動的にハードディスクの電源が OFFにされています。

ステータスランプが赤色に点灯したハードディスクは、TeraStationの電源がONの状態でも取り外して、新しいハードディス ク(対応交換ハードディスク:弊社製OP-HDシリーズ)に交換することができます。

#### 前面カバーをあけた図

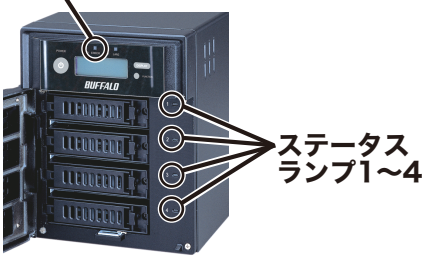

ERRORランプ

 新たに取り付けたOP-HDシリーズのデータは消去 されます。 ファンクションボタン

ステータスランプが赤色に点灯して いるハードディスクカートリッジの つまみを左方向に押しながら手前へ 引きます。 3

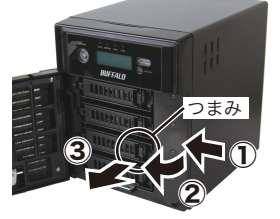

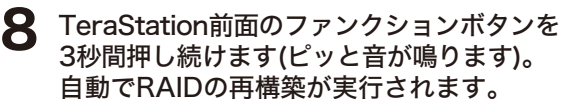

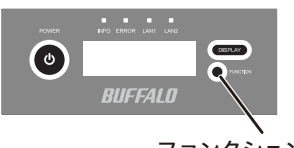

カートリッジごとハードディスクを 手前に引き出し、取り外します。 4

### 出荷時設定(RAIDアレイ障害発生時のシャットダウン設定:行わない / RAID6、5、10、1モード)の場合

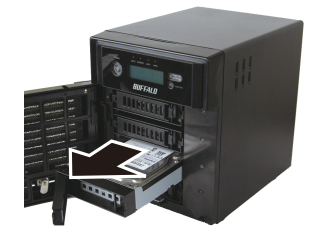

別売のカートリッジ付ハードディスク OP-HDシリーズを手順4で取り外した トレーに差し込みます。 5

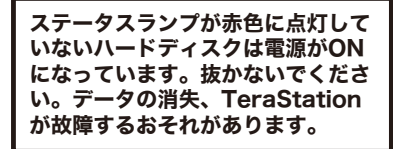

以上でハードディスクの交換は完了です。

7 交換したハードディスクが認識されると、ステータスランプは赤色に点滅(ま たは橙色点滅)し、TeraStation前面のディスプレイには「Press FuncSW I31 New disk(1~4のいずれかの数字) ready」と表示されます。

※TeraStation前面のディスプレイに「RAID I18 ARRAY(1、または2のいずれか の数字)Rebuilding」と表示されるまで5分程度かかります。

つまみを開いた状態 で差し込みます。

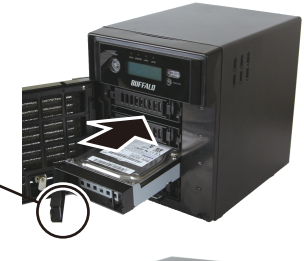

6 カチンと音がするまでつまみを押さえます。

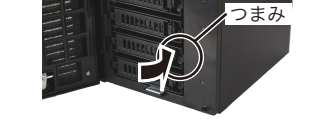

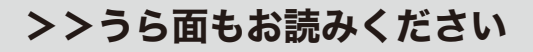

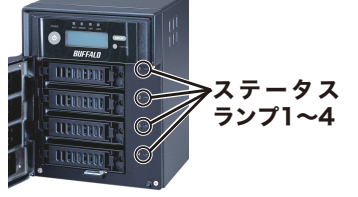

- ・TeraStationは精密な機器です。落としたり衝撃を与えないよう慎重に作業を行ってください。 ・TeraStationは約8 kgの重量があります。落としてけがすることがないよう慎重に作業を行ってく ださい。
	- ・TeraStation内部の金属部分で手をけがしないよう慎重に作業を行ってください。
	- ・ハードディスクを交換する場合は、本書で指示されていない部分は絶対に分解しないでください。 TeraStationの分解によって生じた故障や破損は、弊社の保証対象外となりますので、あらかじめ ご了承ください。
	- ・静電気による破損を防ぐため、身近な金属(ドアノブやアルミサッシなど)に手を触れて、身体の静 電気を取り除いてください。
- ・ハードディスクの交換には、別売の弊社製ハードディスクOP-HDシリーズ(故障したハード ディスクと同容量)に交換ください。
- ・すでに他のTeraStation/LinkStationやコンピューター等で使用したことがあるハードディ スクと交換しないでください。交換した場合、本製品のデータを破損・消失する恐れがあり ます。本製品対応の交換用ハードディスクは「OP-HDシリーズ」です。
- ・ハードディスクの順番を入れ替えないでください。順番を変更した場合、本製品のデータを 破損・消失する恐れがあります。

※TS-XL、TS-XEL、TS-IXLシリーズは、RAID6モードに非対応です。

ここでは、TeraStation本体の電源がONの状態でハードディスクを交換する例を説明しています。故障したハードディスクの交換手順は次のとおりです。

## 必ずハードディスクを交換する前にTeraStationのファームウェアを最新版に更新してください。

最新版のファームウェアは下記ホームページよりダウンロードすることができます。更新手順については、ホームページをご参照ください。

バッファローダウンロードサービス http://buffalo.jp/download/driver/

 例)4台中1番上にあるハードディスクを抜き出し、2番目にあるハードディスクと差し替え るなど。

- ※ステータスランプが赤色点灯していないハードディスクは電源がONの状 態ですので、絶対に抜かないでください。抜いた場合、データの消失およ びTeraStationが故障する恐れがあります。
	- ※TeraStation本体の電源がOFFの状態のときは、ハードディスクの電源もOFF になっています(交換できます)。 ※本体の電源がONの状態でハードディスクを抜き差しすることを「ホットス
		- ワップ」と呼んでいます。 ※本書に掲載の写真は、TS-XELシリーズの例です。製品によって一部形状が
- ※ステータスランプが赤色点滅(または橙色点滅)しているハードディスク は、まだハードディスクの電源がONの状態です。TeraStationの設定画 面で取り外し処理を行ってからハードディスクを交換してください。
	- 異なることがあります。

バッファローダウンロードサービス http://buffalo.jp/download/driver/

TeraStationのファームウェアを最新版に更新します。 最新版のファームウェアは下記ホームページよりダウンロードすることがで きます。更新手順については、ホームページをご参照ください。 1

※TeraStationのファームウェアのバージョン番号は、前面の液晶ディスプレイに表 示されます。表示されていないときは、液晶ディスプレイ横のディスプレイ切替ボ タンを表示されるまで押してください。またファームウェアのバージョン番号は、 NAS Navigator2画面や、TeraStationの設定画面でも表示されています。

 $\mathbf 2$  付属の鍵で前面カバーを開きます。

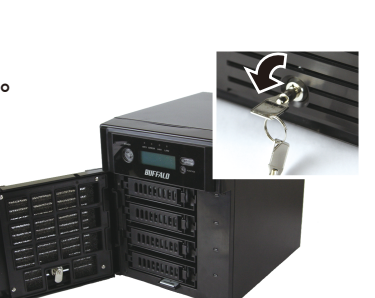

## ハードディスクの交換手順例

RAID0モード または、通常モードでの場合、内蔵ハードディスクの電源は故障が発生しても内蔵ハードディスクの電源は自動でOFFになりません。ステータスラン プは赤色点灯ではなく、赤色点滅(または橙色点滅)しています。TeraStationの設定画面から取り外し処理を行ってからハードディスクの交換を行ってください (TeraStation本体の電源をONのままハードディスクを交換することができます)。

ここでは、TeraStation本体の電源がONの状態でハードディスクを交換する例を説明しています。故障したハードディスクの交換手順は次のとおりです。

#### RAID0、通常モードの場合

RAID5、1モードでホットスペアによるスペアディスク(予備ディスク)を設定していた場合、ハードディスクにエラーが発生すると自動的にスペアディスクと故障ハー ドディスクが置き換えられ、RAIDを再構築します。再構築が開始されると、エラーになったハードディスクのステータスランプが赤色に点灯したままになります。 ここでは、TeraStation本体の電源がONの状態でハードディスクを交換する例を説明しています。故障したハードディスクの交換手順は次のとおりです。

#### RAID5、1モードでホットスペアによるエラーディスクを交換する場合

別売のカートリッジ付ハードディスクOP-HDシリーズを取り付けます。 4 以上でハードディスクの交換は完了です。

※つまみがカチンと音がするまでハードディスクカートリッジを差し込みます。

RAIDアレイ障害発生時のシャットダウン設定:行う / RAID6、5、10、1モードの場合 <sup>※TS-XL、TS-XEL、TS-IXLシ<sup>リーズは、</sup></sup> ステータスランプが赤色に点灯しているハードディスクカートリッジ 22 ステータスランプが赤色に点灯しているハードデ<br>2 のつまみを左方向に押しながら手前へ引きます。 TeraStation前面のファンクションボタンを3秒間押し続けます(ピッと音が鳴りま す)。自動でRAIDの再構築が実行されます。 ※TeraStation前面のディスプレイに「RAID I18 ARRAY(1、または2のいずれかの数字) Rebuilding」と表示されるまで5分程度かかります。 付属の鍵で前面カバーを開きます。 1  $\bf 3$  カートリッジごとハードディスクを手前に引き出し、取り外します。 別売のカートリッジ付ハードディスクOP-HDシリーズを取り付けます。 4 ※つまみがカチンと音がするまでハードディスクカートリッジを差し込みます。 7 以上でハードディスクの交換は完了です。 交換したハードディスクが認識されると、ステータスランプは赤色点滅(または橙 色点滅)し、TeraStation前面のディスプレイには「Press FuncSW I31 New disk(1~4のいずれかの数字) ready」と表示されます。 6 新たに取り付けたOP-HDシリーズのデータは消去されます。 ここでは、TeraStation本体の電源がOFFの状態でハードディスクを交換する例を説明しています。故障したハードディスクの交換手順は次のとおりです。 5 TeraStationの電源スイッチを押してTeraStationの電源をONにします。 RAID6モードに非対応です。

故障していない(ステータスランプが赤色点灯/点滅、または橙色点滅していない)ハードディスクの交換について

故障していないハードディスクの交換はしないでください。

やむをえず故障していないハードディスクを新品のハードディスクに交換する場合、上記「RAID0、通常モードの場合」と同様にTeraStationの設定画面で取り外し処理を行い、ステータスランプが 赤色点灯になったのを確認してからハードディスクを交換してください。

RAID6、5、1、10で使用していたときは RAIDアレイの再構築、RAID0で使用していたときは RAIDアレイの削除、通常モードで使用していたときはディスクのフォーマットを行ってください。

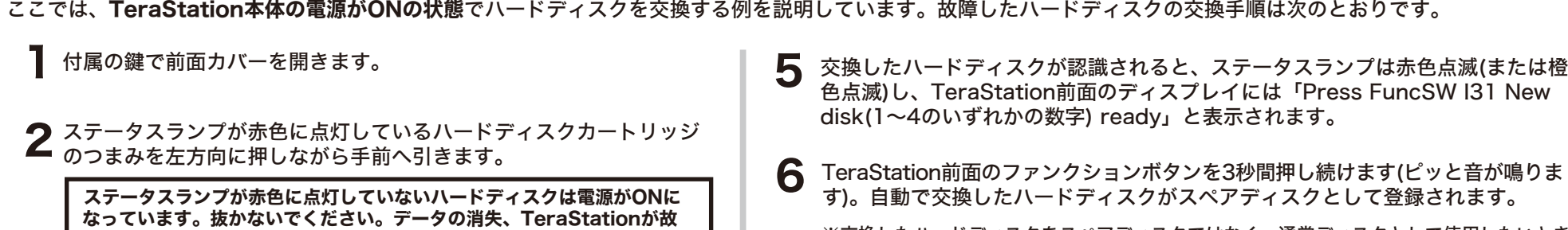

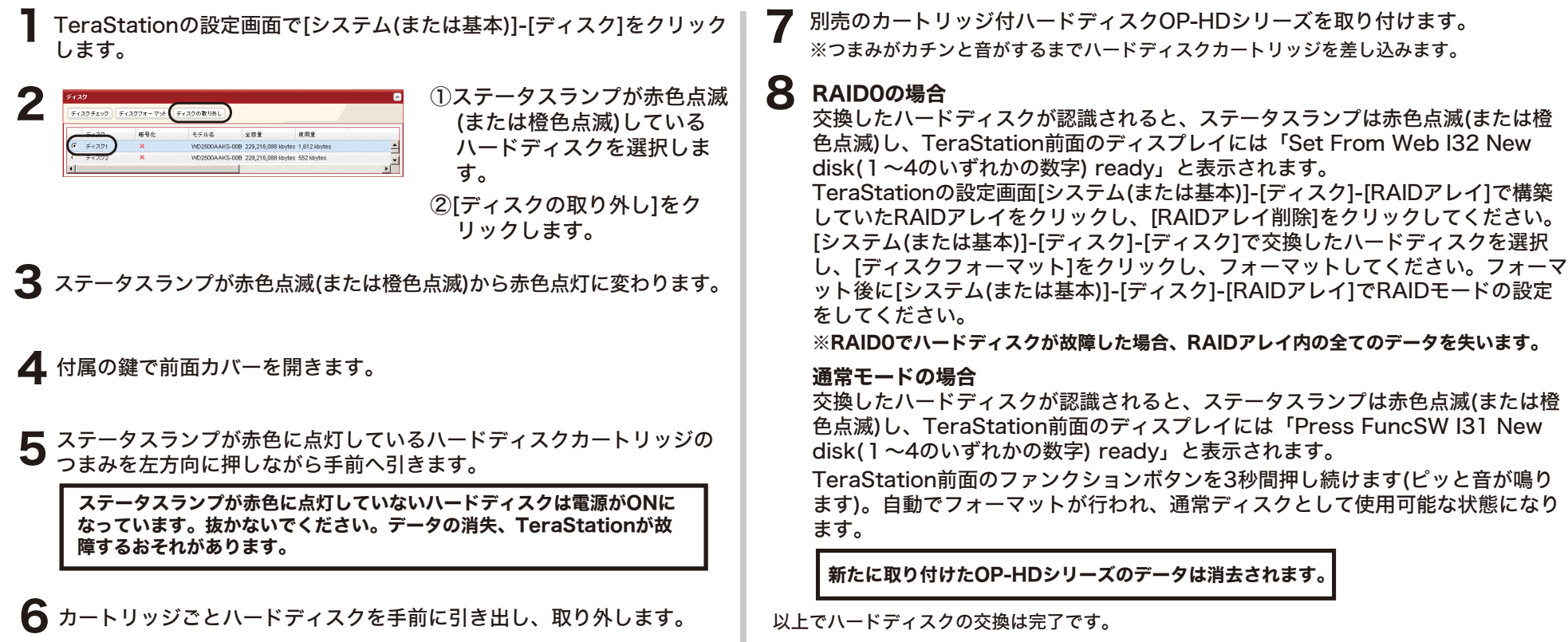

※通常モードでお使いの場合、この操作を行うとそのディスクのデータは全て削除されます。また、ディスクのフォーマットを行うまでTeraStationで使用することはできなくなります。 ※RAID0モードの場合、この操作を行うと、そのディスクを含むRAIDアレイのデータは全て失います。また、ディスクのフォーマットを行うまでTeraStationで使用することはできなくなります。 ※RAID6、5、1、10モードの場合、この操作を行うとそのディスクを含むRAIDアレイはデグレード状態になります。また、RAIDアレイの再構築を行うまでTeraStationで使用することはできなく なります。

※同時に複数台のディスクの取り外しを行うと、RAID6、5、1、10モードでもRAIDアレイのデータを全て失うことがあります。複数台のディスクを交換したい場合でも1台ずつ交換してください。

※交換したハードディスクをスペアディスクではなく、通常ディスクとして使用したいとき

■ ※内蔵ハードディスクを取り外すと共有フォルダーの情報(アクセス制限等)が全て消去されます。

は、TeraStationの設定画面[システム(または基本)]-[ディスク]-[RAIDアレイ]で構築し ていたRAIDアレイをクリックし、追加したディスクを選択して[通常ディスクに設定]をク リックしてください。

障するおそれがあります。

 $\bf 3$  カートリッジごとハードディスクを手前に引き出し、取り外します。

新たに取り付けたOP-HDシリーズのデータは消去されます。